## Make sure your second email was sign up into zoho creator

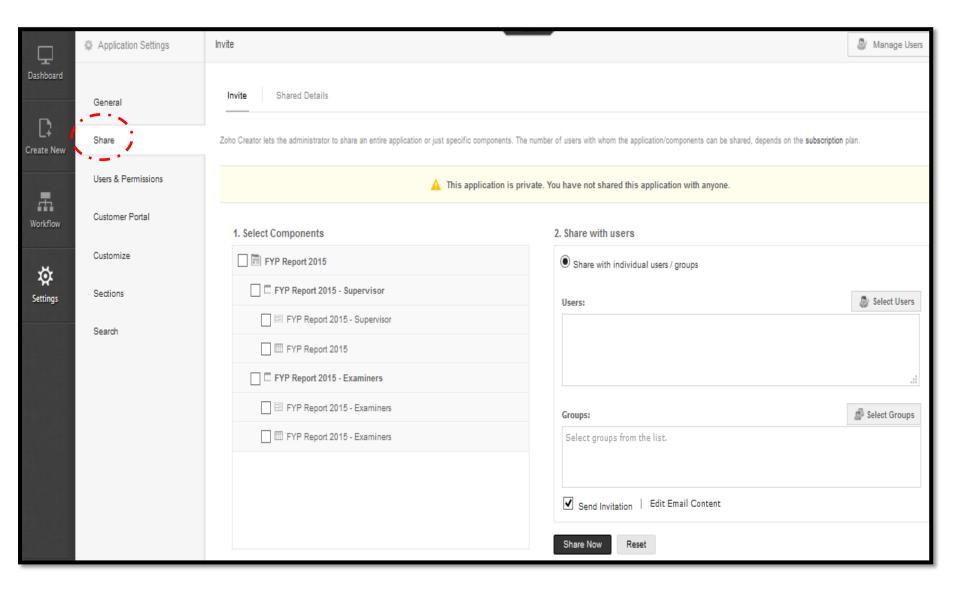

## Tick which components that we want to share

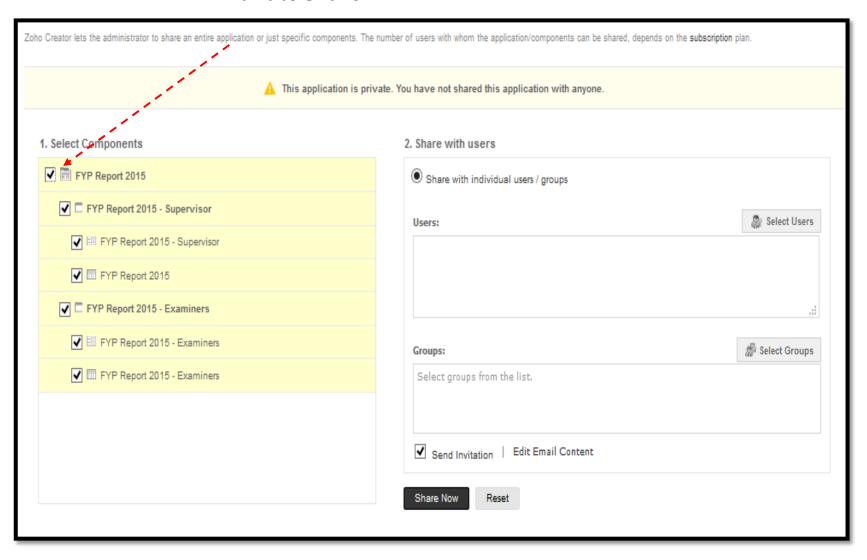

## Click here for email selection

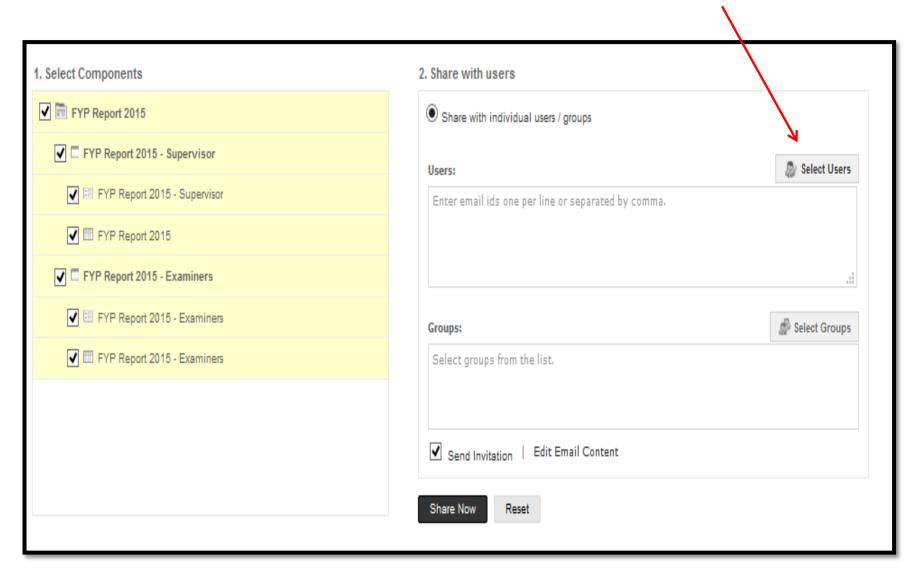

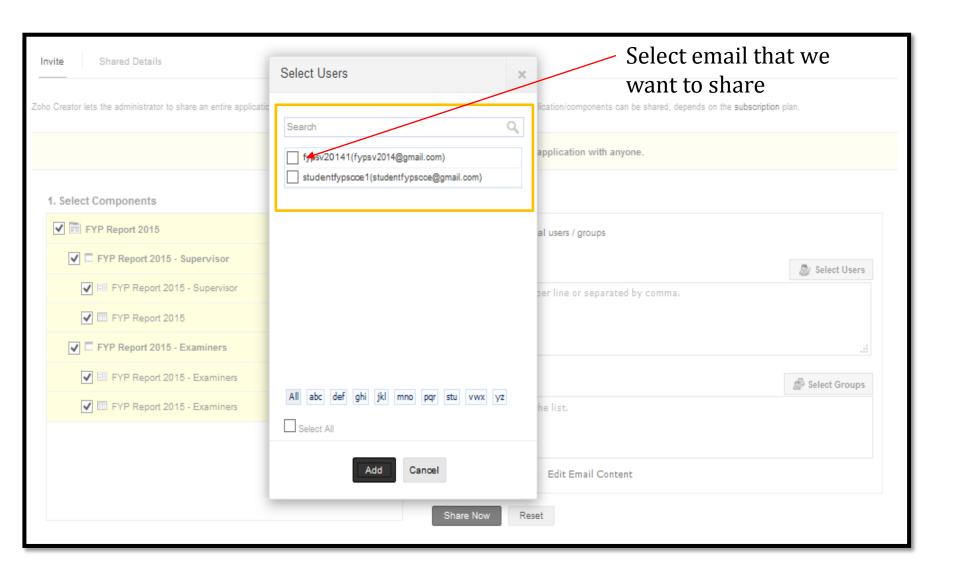

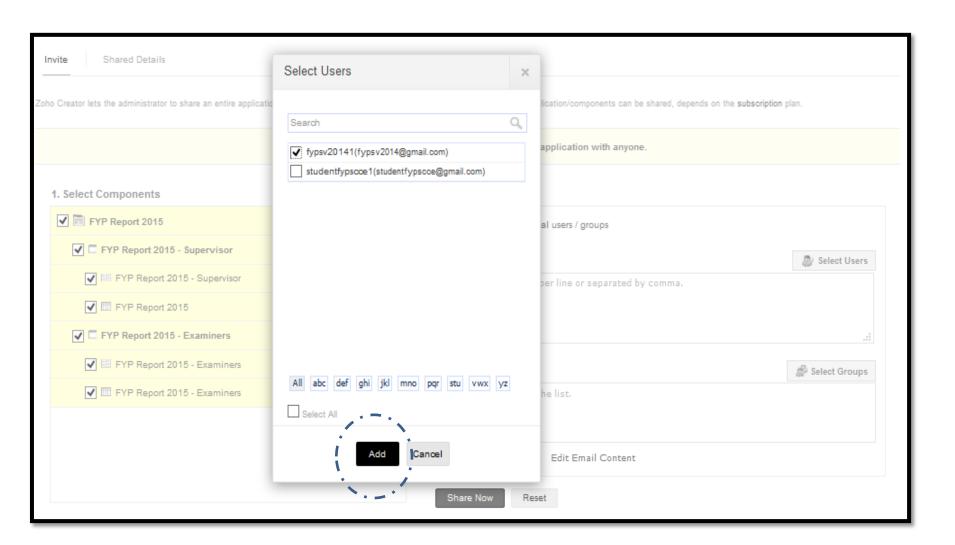

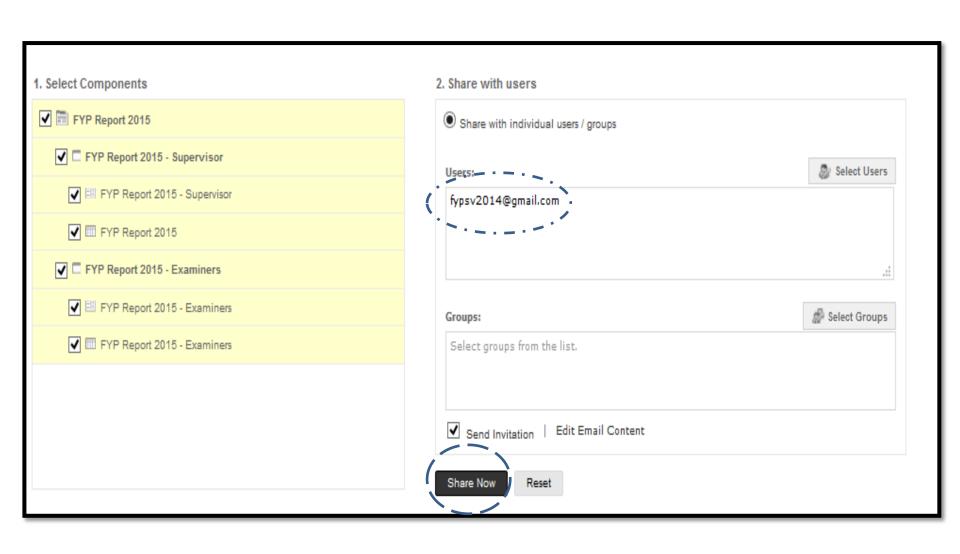

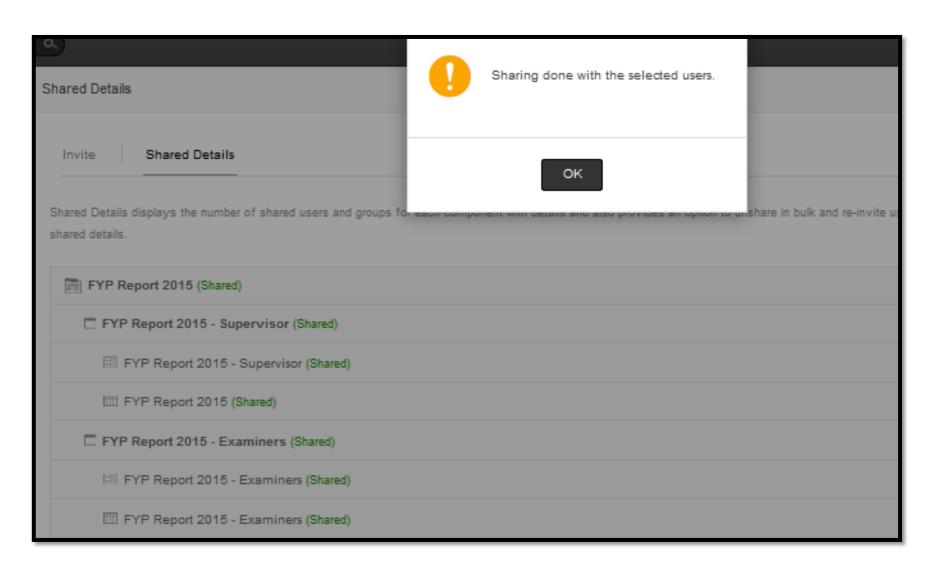

- □ Access Application
- ☐ Sign out
- ☐ Log in as shared email (users)